# PRÉSENTATION

**VUES**

BlueMind permet d'enregistrer plusieurs vues, afin de personnaliser les groupes d'agendas affichés.

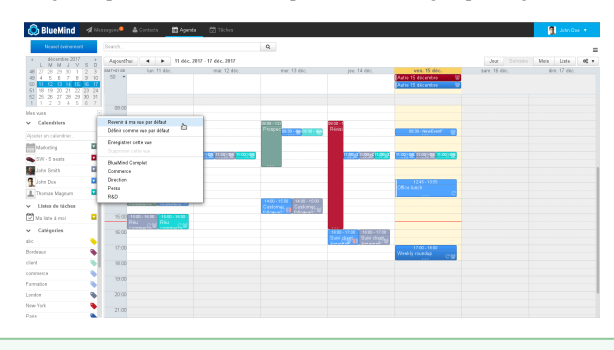

Pour des informations plus détaillées sur l'affichage des calendriers, vous pouvez consulter la page [Le partage d'agenda - §3 Affichage multi-agendas](https://forge.bluemind.net/confluence/display/BM35/Le+partage+d%27agenda)

## ACCÈS

Pour enregistrer, supprimer ou revenir à la vue par défaut, cliquer sur la flèche "Mes vues" dans la barre latérale et choisir la vue souhaitée :

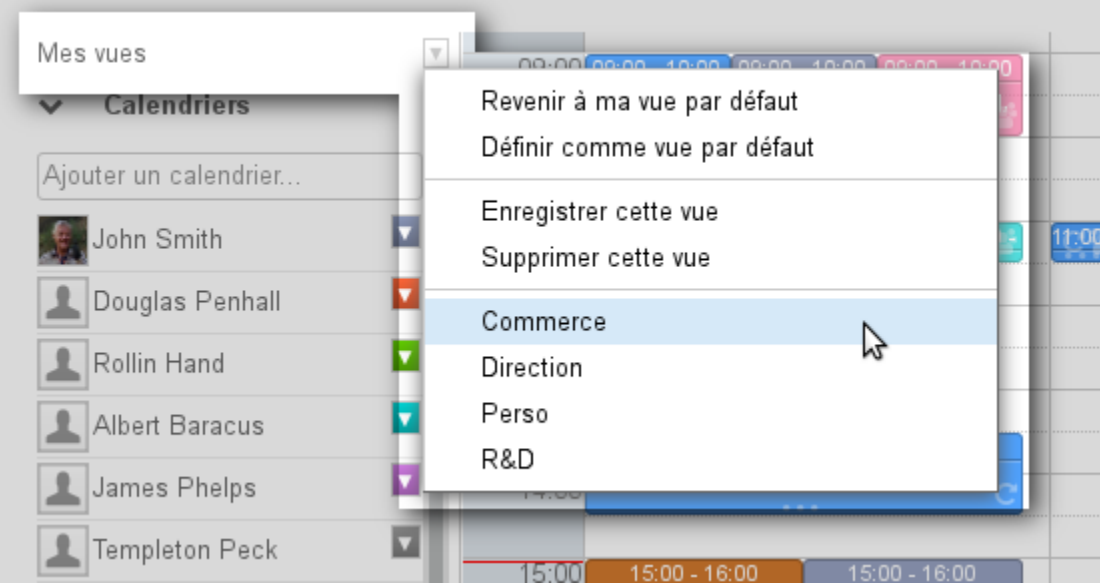

## CRÉER UNE VUE

Pour créer une nouvelle vue :

ajouter à l'affichage en cours les agendas désirés :

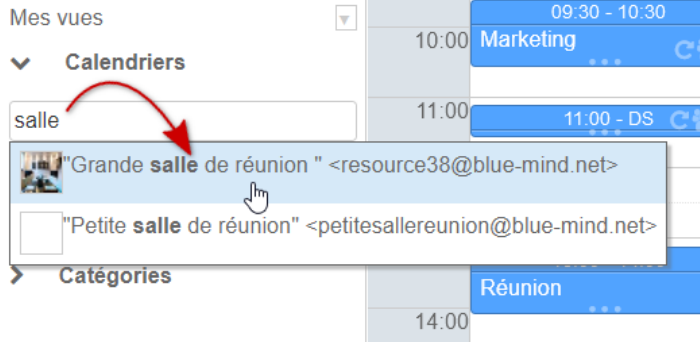

dans le menu "Mes vues", sélectionner "Enregistrer cette vue" :

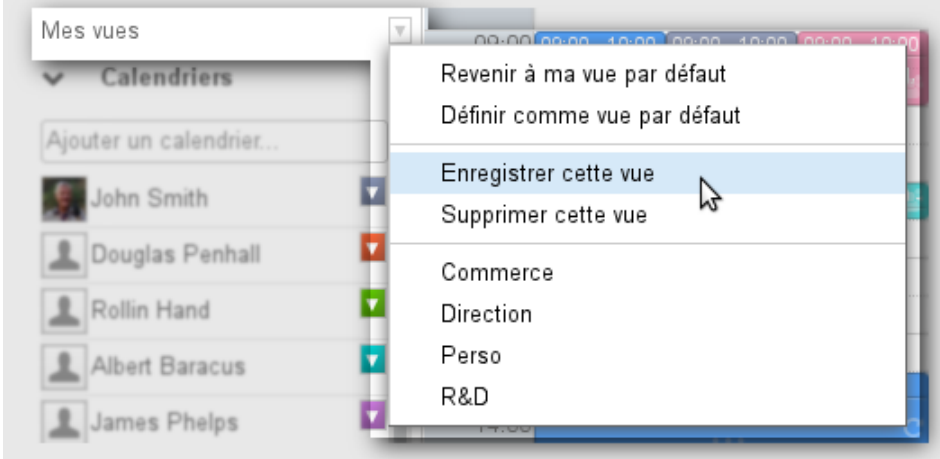

nommer cette vue en remplissant le champs "libellé" de la popup :

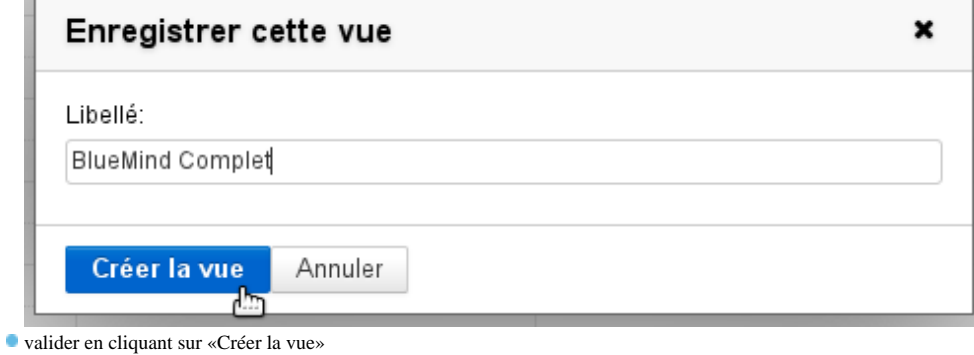

**Mémorisation de l'affichage**

Les calendriers présents dans la liste mais dont les événements sont masqués seront sauvegardés dans le même état.

### MODIFIER UNE VUE

Pour modifier une vue :

- ajouter à l'affichage en cours les agendas désirés
- dans le menu "Mes vues", sélectionner "Enregistrer cette vue"

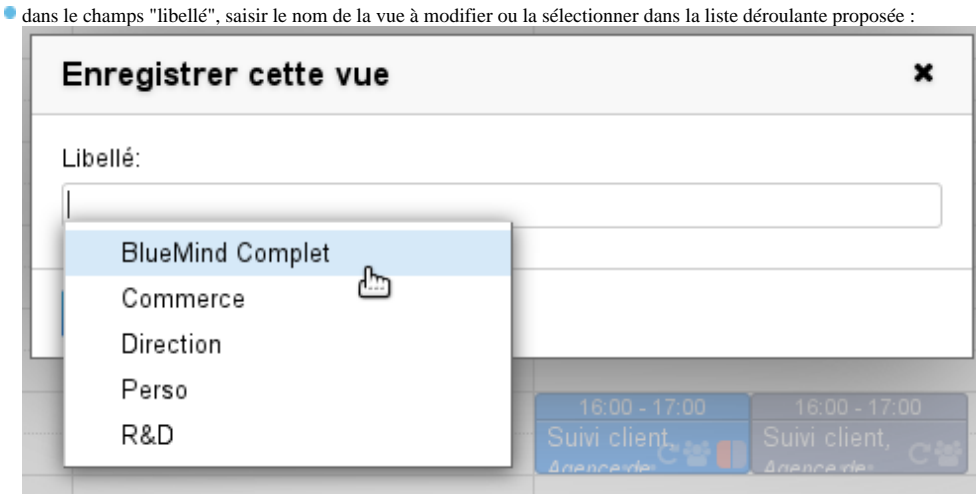

La liste des vues existantes apparaît en cliquant dans le champs ou par autocomplétion au cours de la frappe

Le bouton de validation change alors de libellé pour proposer «Mettre à jour la vue». Cliquer pour enregistrer la nouvelle vue :

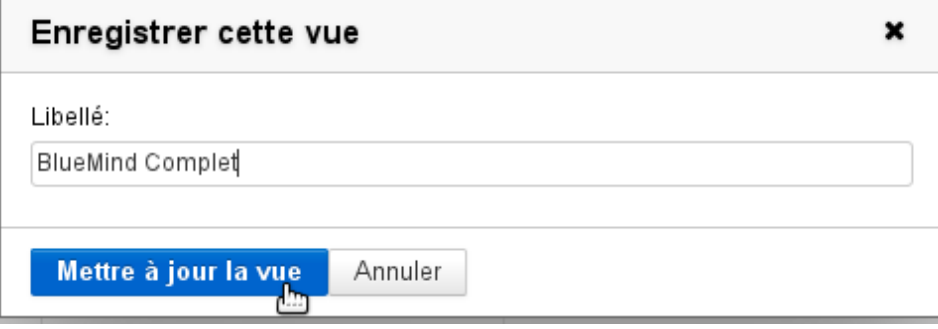

### SUPPRIMER UNE VUE

Pour supprimer une vue de la liste :

- Afficher la vue
- Dans le menu "Mes vues", cliquer sur "Supprimer cette vue" :

![](_page_2_Picture_39.jpeg)

VUE PAR DÉFAUT

La vue par défaut définit la vue qui est affichée lorsque l'utilisateur se connecte à l'application. Cette vue ne peut pas être supprimée mais peut être modifiée à tout moment. Elle est contrôlée par les 2 premières entrées du menu :

- **Revenir à ma vue par défaut** : permet à tout moment d'afficher la vue par défaut
- **Définir comme vue par défaut** : l'affichage actuel devient la vue par défaut.

#### ⊗ **Réinitialiser la vue par défaut**

Pour réinitialiser la vue par défaut d'un utilisateur il suffit de n'afficher que le calendrier de celui-ci et cliquer sur "Définir comme vue par défaut".